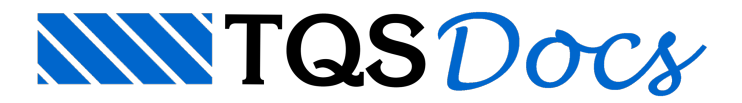

## Desenho de Linhas Visíveis e Invisíveis da Seção

Na V18, foicriado um novo critério que controla o desenho de linhas visíveis e invisíveis de vigas com seções quaisquer. Anteriormente apenas alinhas que representavam a máximalargura daviga eram desenhadas naforma.

## Critério de visualização

A visualização das linhas invisíveis daseção catalogada é controlada nos parâmetros de visualização do Modelador Estrutural. Paraisto, dentro do Modelador, executar "Modelo" - "Parâmetros de visualização":

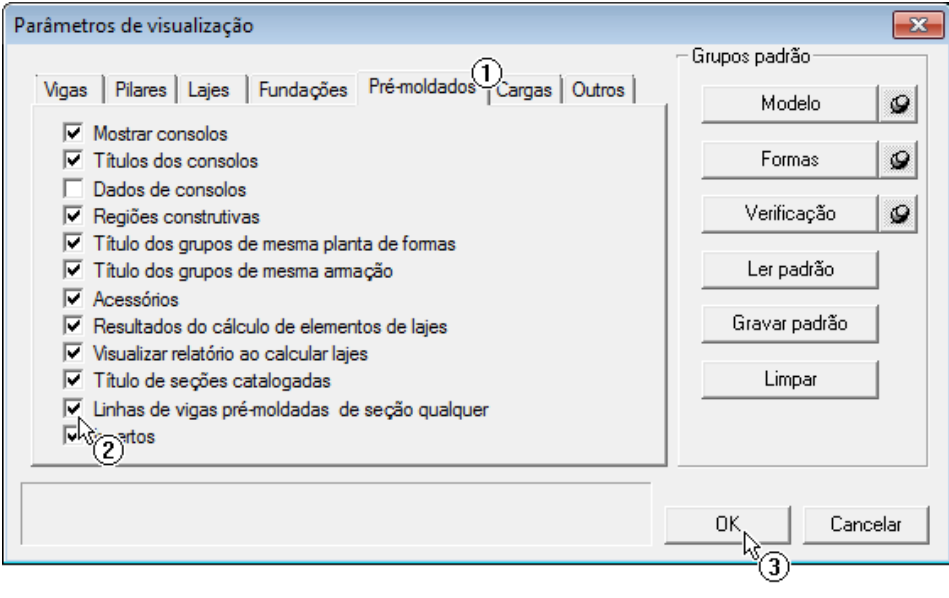

(1) Ativar aaba"Pré-moldados";

(2) Ativar a opção "Linhas de vigas pré-moldadas de seção qualquer"

(3) Clique no botão "OK".

As linhas adicionais visíveis e invisíveis serão apresentadas, conforme exemplo aseguir:

## critério ativado

## critério desativado

 $P<sub>1</sub>$ 

TQS-PREO\VSI-070

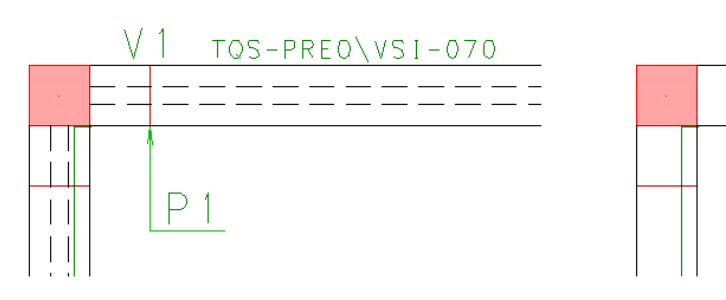

Este critério, por default, é ativado.